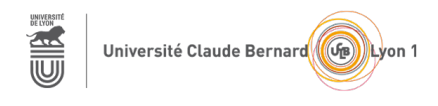

# **TP – Séance 11 – RS2P**

# **Routage et Mesures de performance**

**Objectif général :** le but de ce TP est de se familiariser (ou de se remémorer) la configuration du routage statique, de mesurer les performances de flux en concurrence sur un réseau et de mettre en place une politique de qualité de service.

**Ressources requises** (par binôme)

- 2 ordinateurs fixes (sous Ubuntu)
- 2 commutateurs
- 2 routeurs
- câbles pour configurer et pour relier les périphériques

# **1ère partie : Configuration du réseau et des routes statiques**

Cette partie se base sur les modules de 14 à 16 -Concepts du routage & Routage statique IP & Dépannage des routes statiques et par défaut- du CCNA SRWE.

Quels sont les équipements qui possèdent une table de routage ?

## **Topologie considérée pour cette partie**

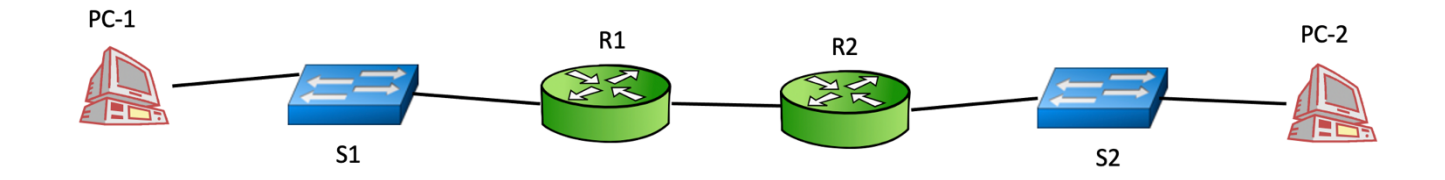

Dans cette partie, vous utilisez des équipements réels.

## **Étape 1 : Construisez un plan d'adressage du réseau**

Notez les adresses IPv4 des interfaces sur la figure.

Combien de sous-réseaux comprend ce réseau ?

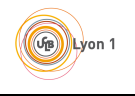

## **Étape 2 : Configurez les adresses IPv4 des interfaces**

des PCs et des routeurs R1 et R2.

Notez les commandes utilisées pour configurer les adresses IPv4 sur les interfaces des routeurs :

## **Étape 3 : Consultez les tables de routage**

des PCs. Est-il nécessaire de faire quelque chose pour que les PCs puissent communiquer entre eux ? Si oui, notez la ou les commandes utilisées de telles sortes que les routes configurées statiquement soient entièrement spécifiées :

Même question pour les routeurs R1 et R2 :

## **Étape 4 : Vérifiez la connectivité entre les PCs**

Si ce n'est pas le cas, résolvez le ou les problèmes. Vous pourrez utiliser, entre autres, les commandes de dépannage proposées dans la section 16.2.2 du CCNA SRWE.

## **2e partie : Mesure de performances sur un réseau**

Pour cette partie, vous allez simplifier le réseau d'étude selon la topologie ci-dessous. Prenez des commutateurs d'une série au moins supérieure ou égal au 2960.

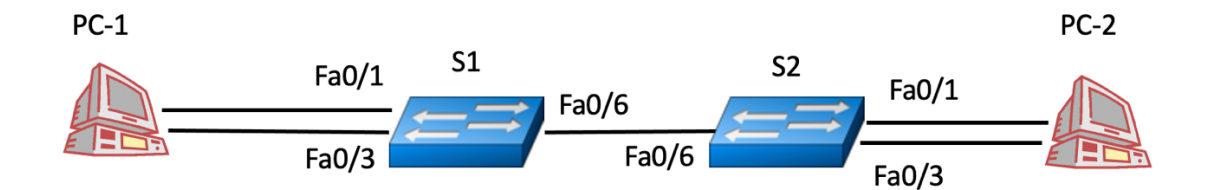

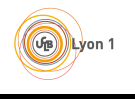

## **Étape 5 : Changez le plan d'adressage des PCs et configurez les adresses IPv4**

De telle sorte d'avoir 2 sous-réseaux entre PC-1 et PC-2. Notez les adresses IPv4 sur la figure ci-dessus.

## **Étape 6 : Mise en concurrence de deux flux UDP**

Vous allez établir 2 flux UDP grâce à l'outil iPerf3. Le flux **UDP1** aura pour source (client) une interface de PC-1 et pour destination (serveur) une interface de PC-2, les deux interfaces étant dans le même sous-réseau. Le flux **UDP2** aura pour source (client) PC-1 et pour destination (serveur) PC-2 sur les interfaces non utilisées par le flux UDP1.

Vous essaierez de faire démarrer les deux flux en même temps et vous configurerez iPerf de telle sorte que la durée d'existence des flux soit de 60 secondes.

Quels sont les débits obtenus **quand les débits d'émission des flux sont de 25 Mb/s chacun** ?

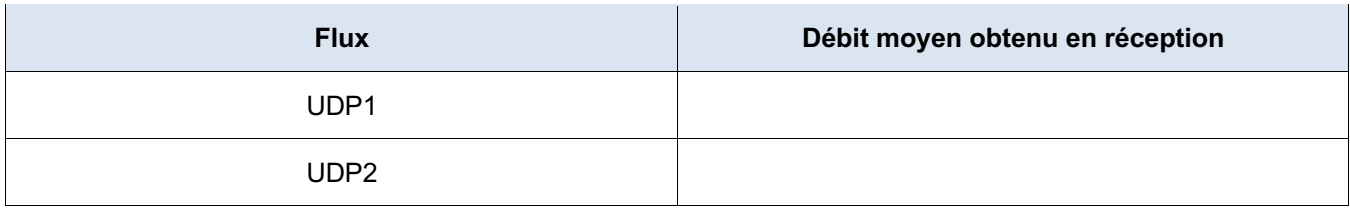

#### Même question **quand les débits d'émission des flux sont de 50 Mb/s chacun** ?

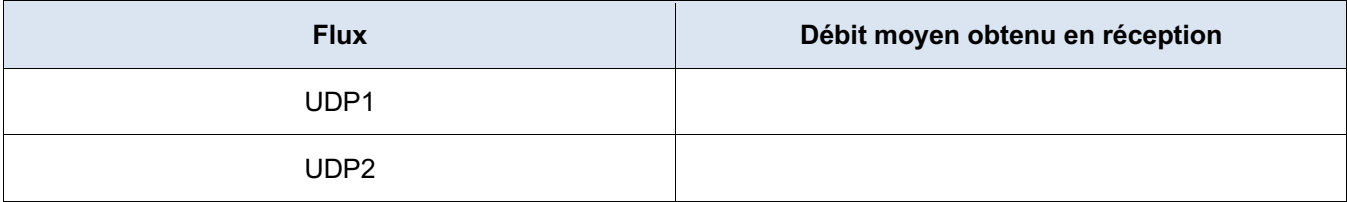

#### Même question **quand les débits d'émission des flux sont de 100 Mb/s chacun** ?

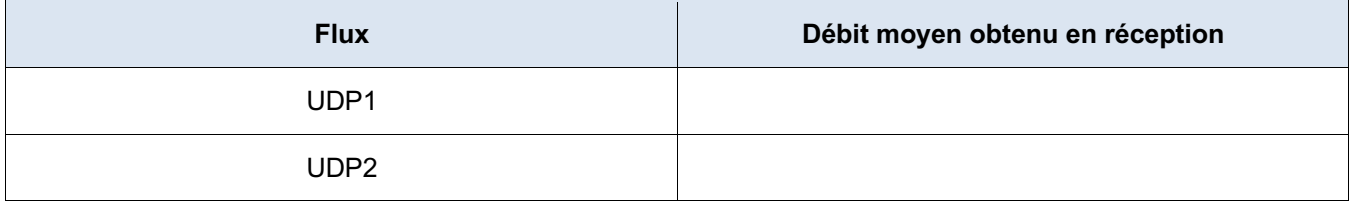

#### Même question **quand le débit d'émission du flux UDP1 est de 25Mb/s et du flux UDP2 est de 100 Mb/s** ?

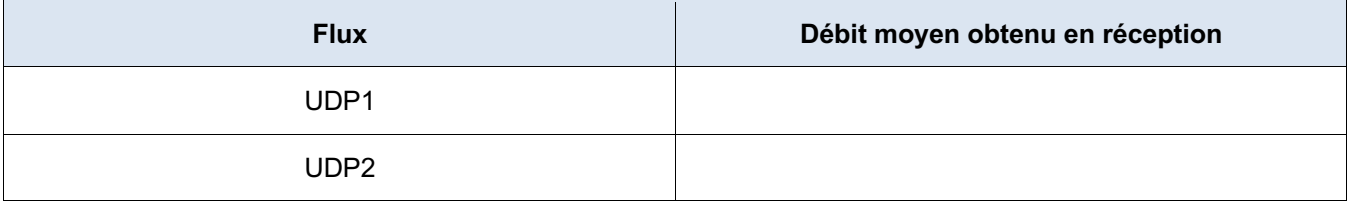

#### **TP – Séance 11**

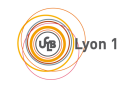

Est-ce qu'il y a une variation des débits dans le temps ? Est-ce que cette variation apparaît dans tous les scénarios testés ?

Est-ce que les débits obtenus sont identiques entre les deux flux ?

## **Étape 7 : Mise en concurrence d'un flux UDP et d'un flux TCP**

Vous conservez le flux UDP1, mais le flux UDP2 est transformé en un flux **TCP**. Modifiez les commandes iPerf pour que ce soit un flux TCP qui soit transmis entre la source (client) PC-1 et le destinataire (serveur) PC-2, via le sous-réseau différent de celui utilisé par UDP1.

Vous faites les mêmes expériences que précédemment, à savoir que les flux démarrent à peu près en même temps pour une durée de 60 secondes.

Quels sont les débits obtenus **quand le débit d'émission du flux UDP1 est de 25 Mb/s** ?

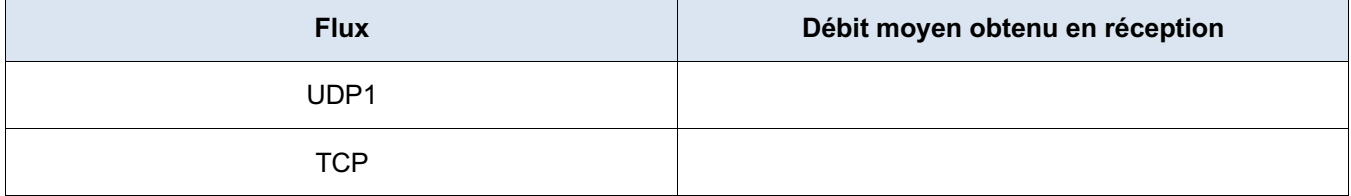

#### Quelles sont les débits obtenus **quand le débit d'émission du flux UDP1 est de 50 Mb/s** ?

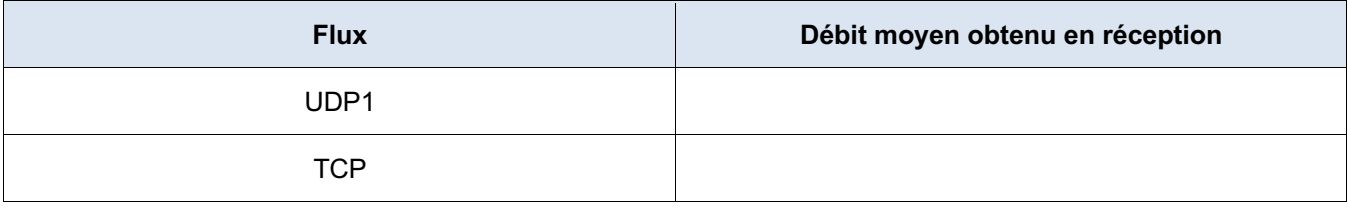

#### Quelles sont les débits obtenus **quand le débit d'émission du flux UDP1 est de 100 Mb/s** ?

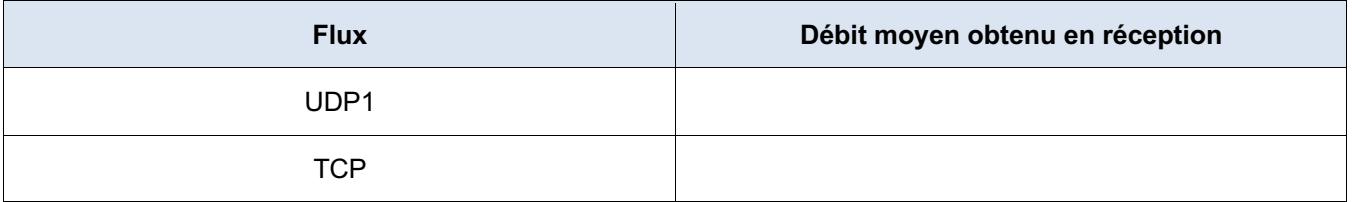

Est-ce qu'il y a une variation des débits dans le temps ? Est-ce que cette variation apparaît dans tous les scénarios testés ?

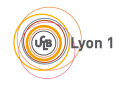

Quel est l'impact du flux UDP sur le flux TCP ? Pouvez-vous expliquer cet impact ?

## **Étape 8 : Mise en concurrence de deux flux TCP**

Le flux UDP1 devient aussi un flux TCP (appelé **TCP1**) tandis que le flux TCP précédent est appelé **TCP 2**.

Refaites la même expérience pendant 60 secondes. Quels sont les débits obtenus en réception ?

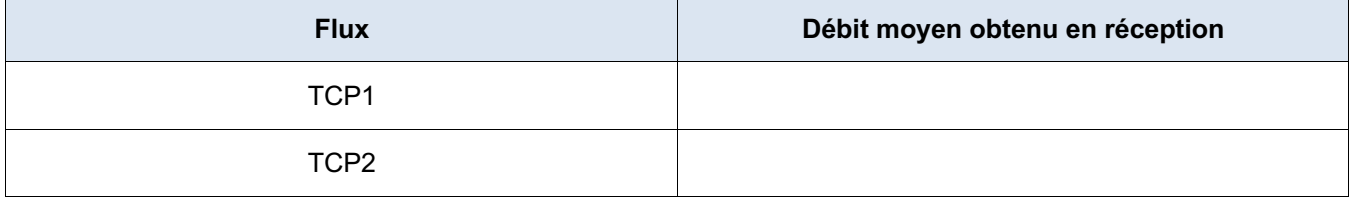

Si la collecte de statistiques sur TCP (Statistics > TCP Stream Graphs) fonctionne, refaites l'expérience avec Wireshark capturant le trafic sur chacun des interfaces utilisées. Affichez les statistiques TCP. Qu'observezvous ?

## **3e partie : Mise en place de qualité de service**

Dans cette partie, vous allez (essayer de) mettre en place une politique de qualité de service (QoS) qui donne plus de priorité à un flux qu'à un autre. Une documentation sur les commandes de QoS CISCO est disponible ici : https://www.cisco.com/c/en/us/td/docs/switches/lan/catalyst2960x/software/15- 0\_2\_EX/qos/configuration\_guide/b\_qos\_152ex\_2960-x\_cg/b\_qos\_152ex\_2960-x\_cg\_chapter\_010.html -How to configure QoS.

Vous allez mettre en place une politique de QoS sur le commutateur S1. Que permet de faire la QoS ? Pour quel(s) scénario(s) testé(s) précédemment la QoS pourrait être intéressante ?

## **Étape 9 : Mettez en place un VLAN global**

Sur tout le réseau, *i.e.,* tous les ports des deux commutateurs utilisés dans les communications fonctionnent sur le VLAN 20 par exemple.

#### **Étape 10 : Activez la QoS sur le commutateur S1**

Avec les commandes :

S1# **configure terminal**

S1(config)# **mls qos**

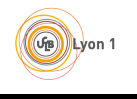

Vérifiez que la QoS a bien été activée.

### **Étape 11 : Configurez la priorité des paquets entrants sur un port de S1**

Voici les commandes à utiliser pour que les paquets entrants sur un des ports de S1 soient taggés sur le champ PCP (Priority Code Point) de l'en-tête 802.1Q des trames Ethernet avec une valeur entre 0 et 7 (plus la valeur est élevée plus la priorité sera importante) :

#### S1# **configure terminal**

S1(config)# **interface** interface-id

S1(config-if)# **mls qos CoS** value

Si on souhaite que le flux TCP soit traité prioritairement au flux UDP, comment choisir les valeurs de **CoS** pour les interfaces fa0/1 et fa0/3 de S1 ? Notez les commandes utilisées pour configurer ces deux ports avec les commandes données juste avant :

## **Étape 12 : Observez les paquets qui sortent de S1 sur le port fa0/6**

Grâce à la technique du port mirroring. Vous commencerez par envoyer le flux TCP **seulement** et vous examinerez les en-têtes des paquets TCP. Est-ce que ces paquets sont taggués avec la bonne valeur de **CoS** ?

Faites de même lorsque le flux UDP transite seul. Est-ce que les paquets UDP sont taggués avec la bonne valeur de **CoS** ?

## **Étape 13 : Mise en concurrence d'un flux UDP et d'un flux TCP**

Relancez l'expérience réalisée à la 2<sup>e</sup> partie.

Quels sont les débits obtenus **quand le débit d'émission du flux UDP1 est de 25 Mb/s** ?

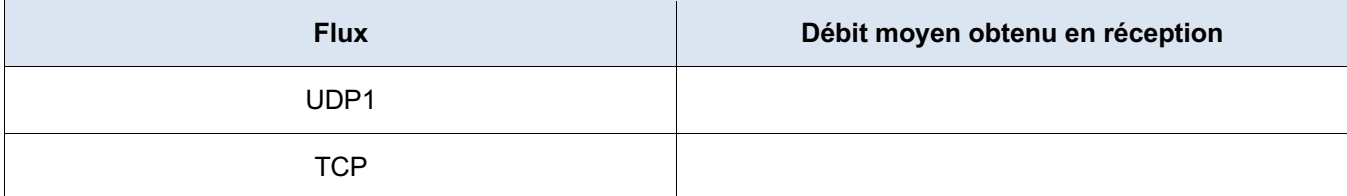

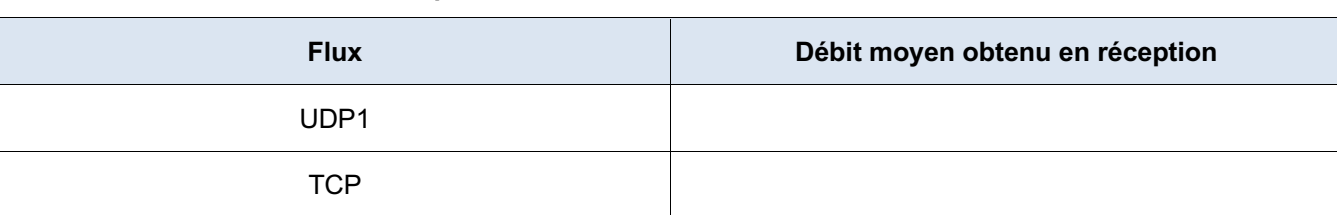

Quelles sont les débits obtenus **quand le débit d'émission du flux UDP1 est de 50 Mb/s** ?

## Quelles sont les débits obtenus **quand le débit d'émission du flux UDP1 est de 100 Mb/s** ?

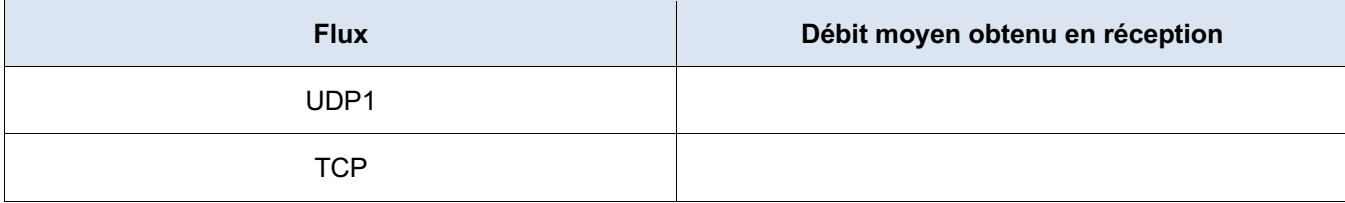

Est-ce que la politique de QoS que vous avez mis en place fonctionne ?